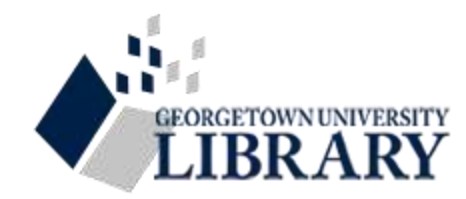

### **Got Git? Getting More Out of Your GitHub Repositories**

Terry Brady, Georgetown University <www.library.georgetown.edu/lit/code>

# **SCCS**

### Source Code Control System

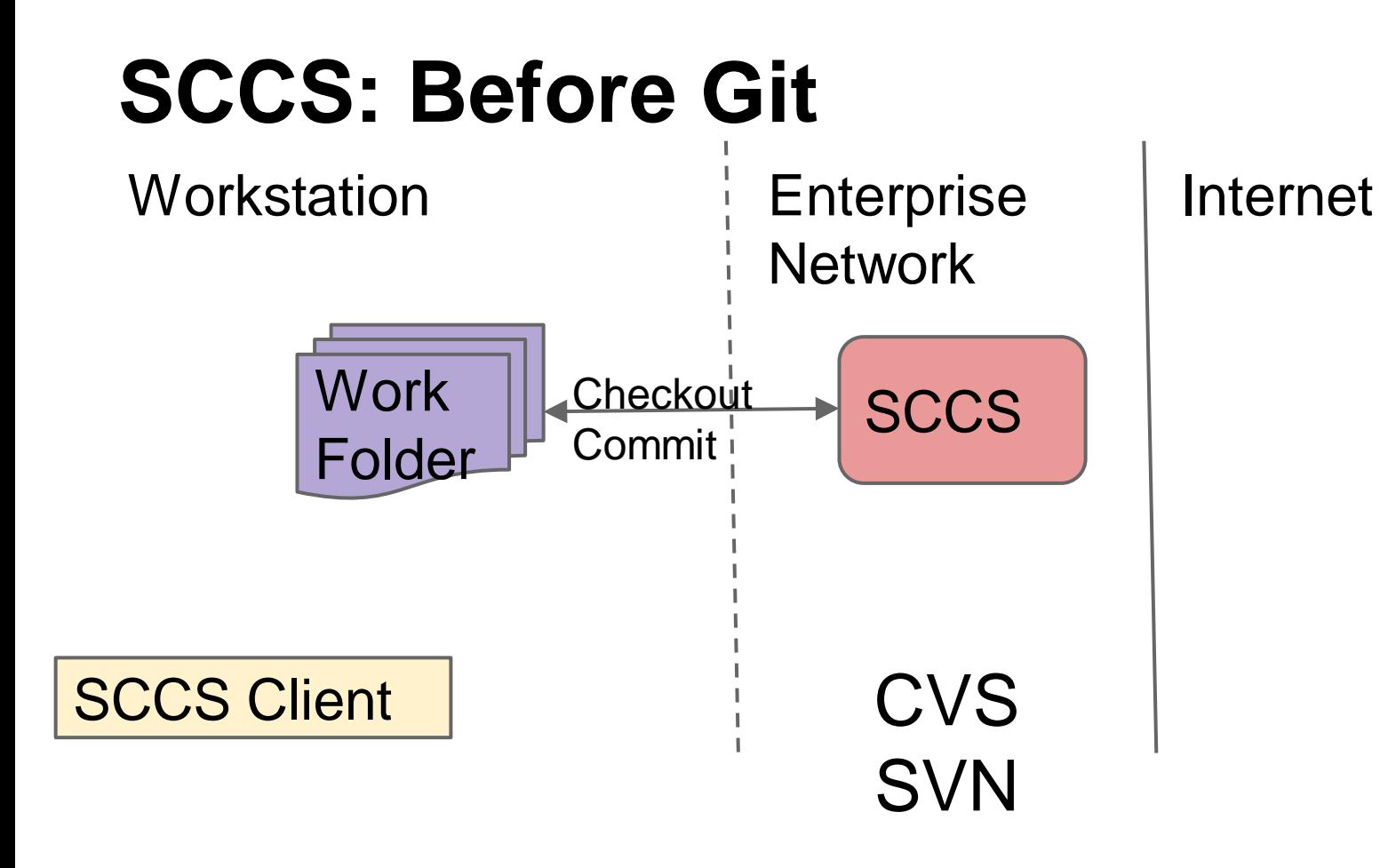

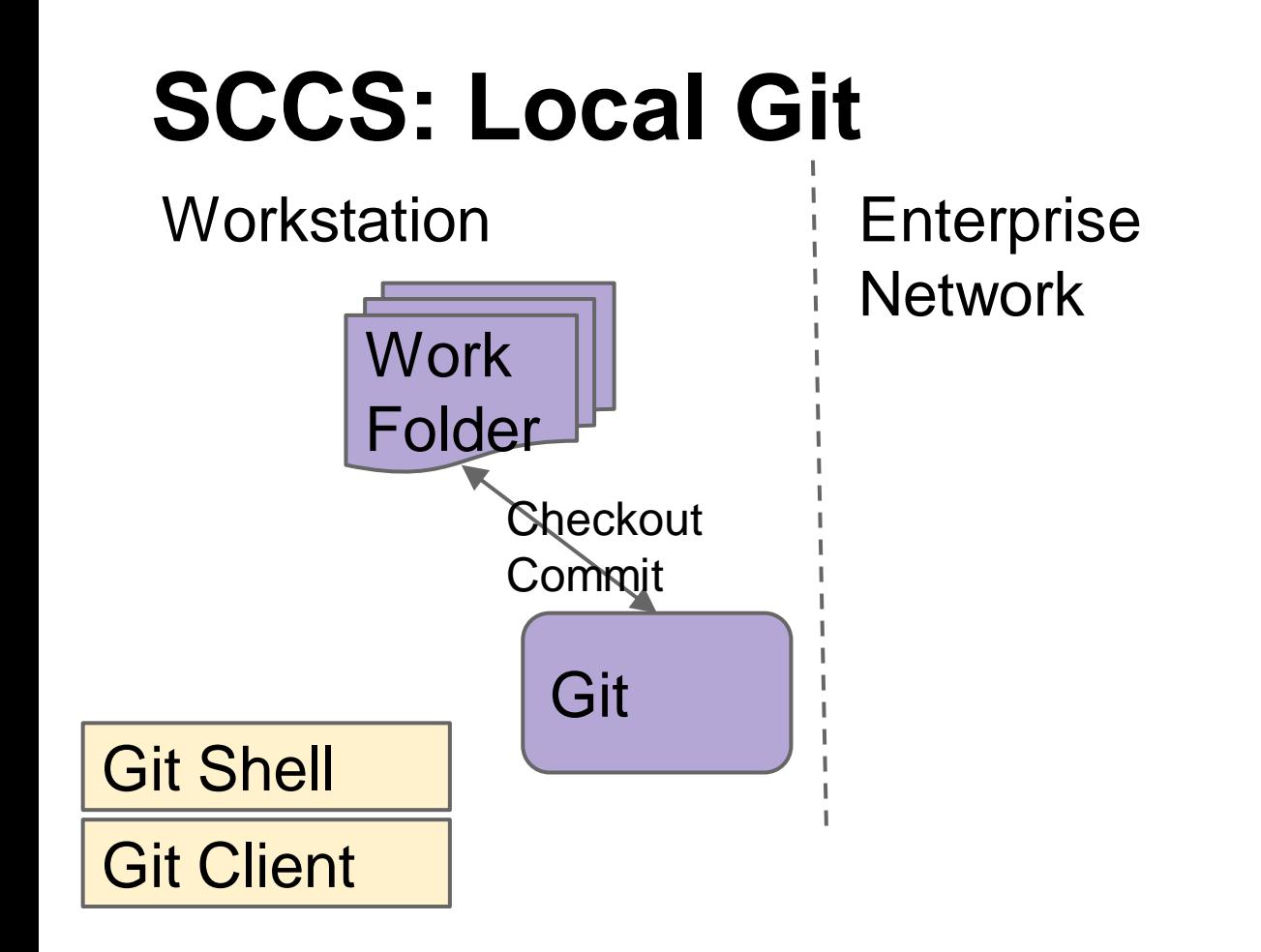

Internet

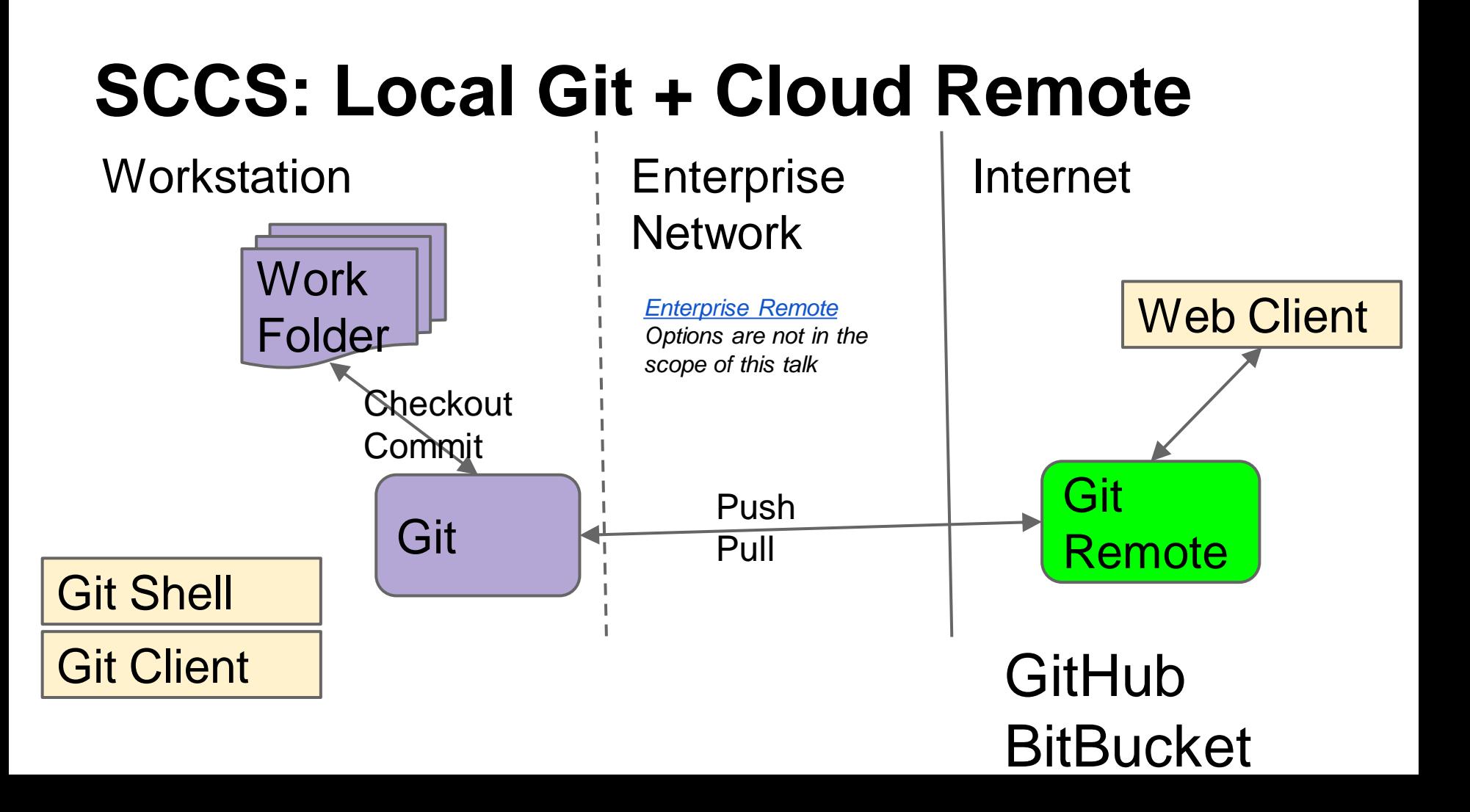

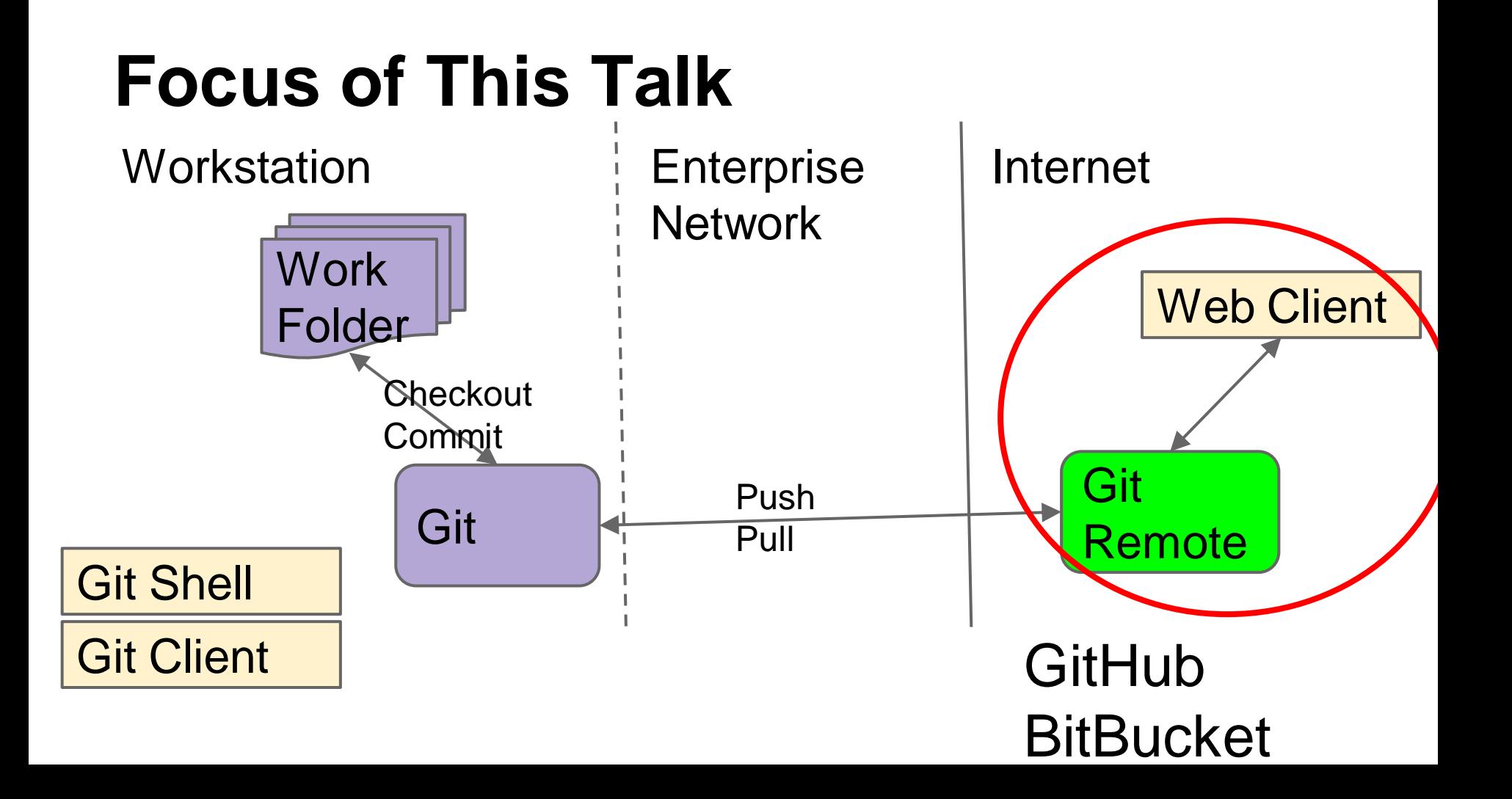

### **Advantages of GitHub Web for Novice Users**

**Git** 

**Web Client** 

- Easy to visualize Git concepts
	- o No software to install
	- o No command line
	- o Embedded editor
- Meaningful URL's
- Rich online tools
- **Remote** • All online resources linked to the code

# **Georgetown University Libraries Organization**

[github.com/Georgetown-University-Libraries](http://github.com/Georgetown-University-Libraries)

public + private repositories owners, viewers, contributors

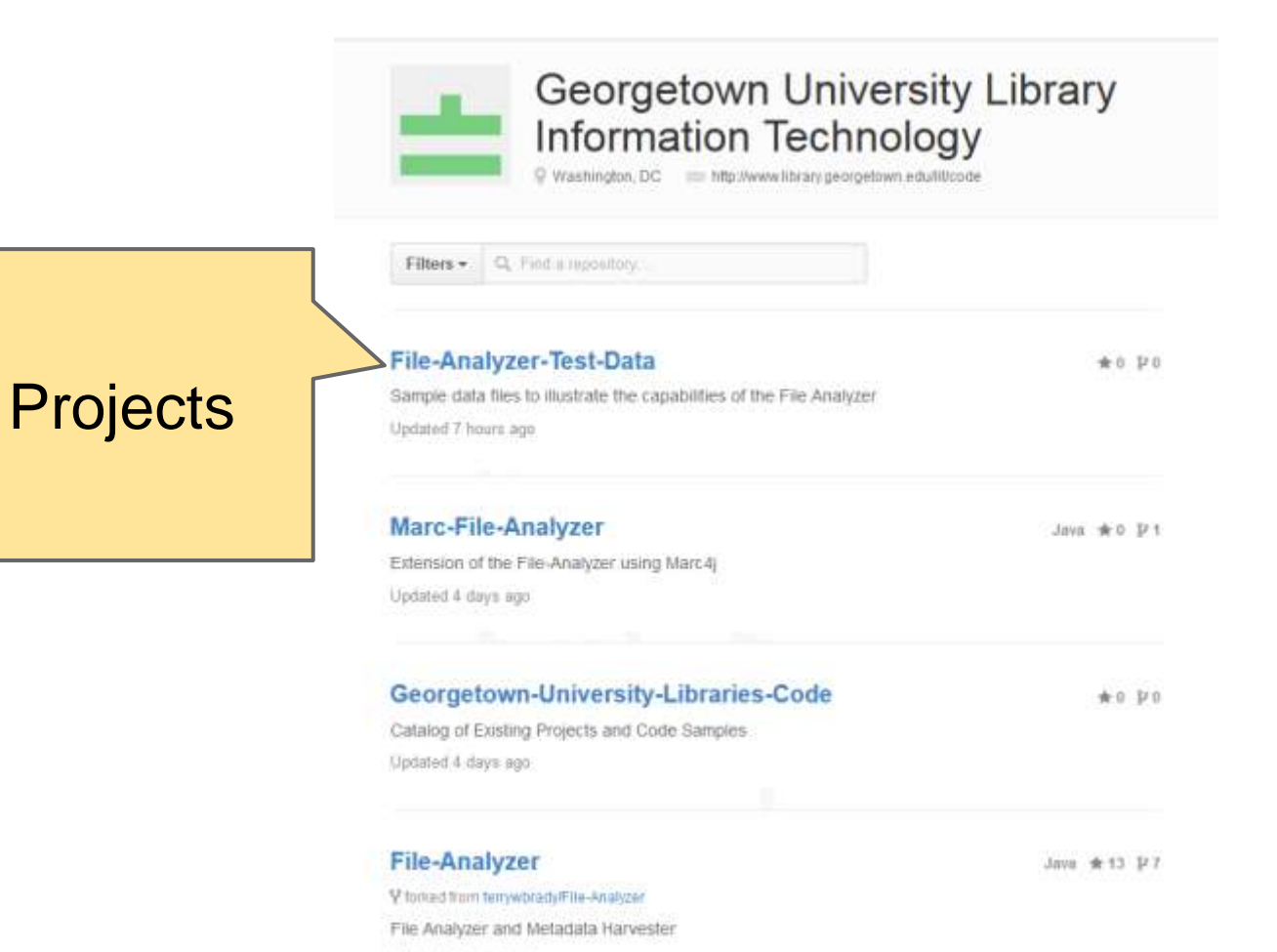

Updated 6 days ago

# **Project Page**

<https://github.com/Georgetown-University-Libraries/File-Analyzer>

#### Ÿ. Georgetown-University-Libraries / File-Analyzer fortiad from terry whrady/File-Analyzer

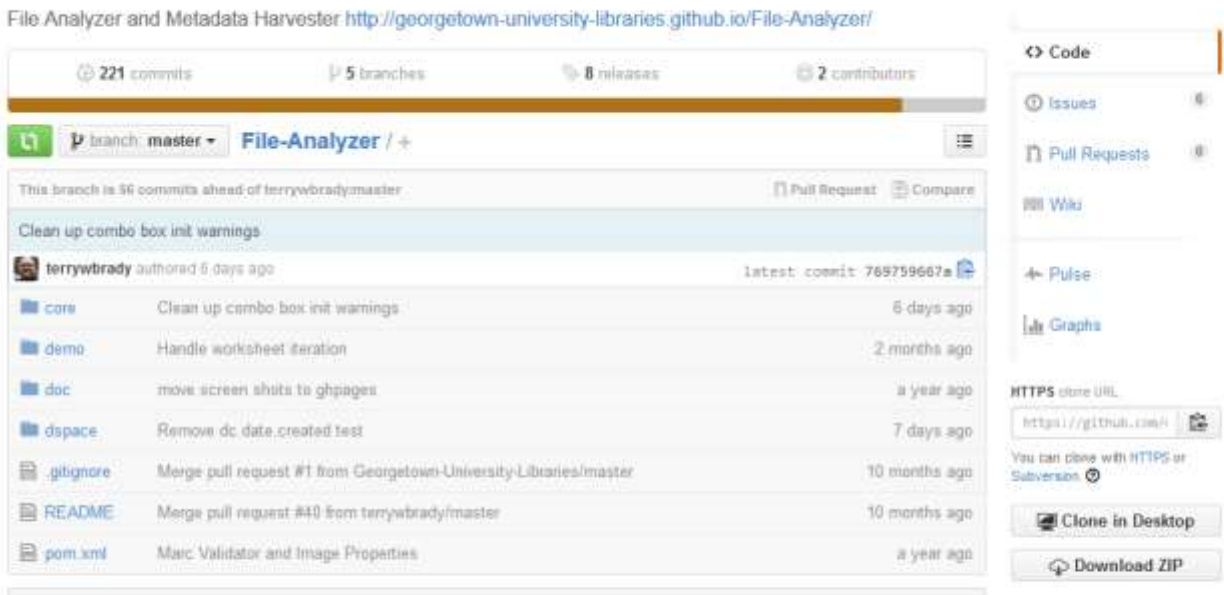

#### **III README**

#### PURPOSE

Project Page: http://georgetown-university-libraries.github.io/File-Analyzer/

The File Analyzer and Metadata Harvester is a general purpose desktop (and command line) tool designed to automate simple, file-based operations. The File Analyzer assembles a toolkit of tasks a user can perform.

## **Project**<br>Landing Page

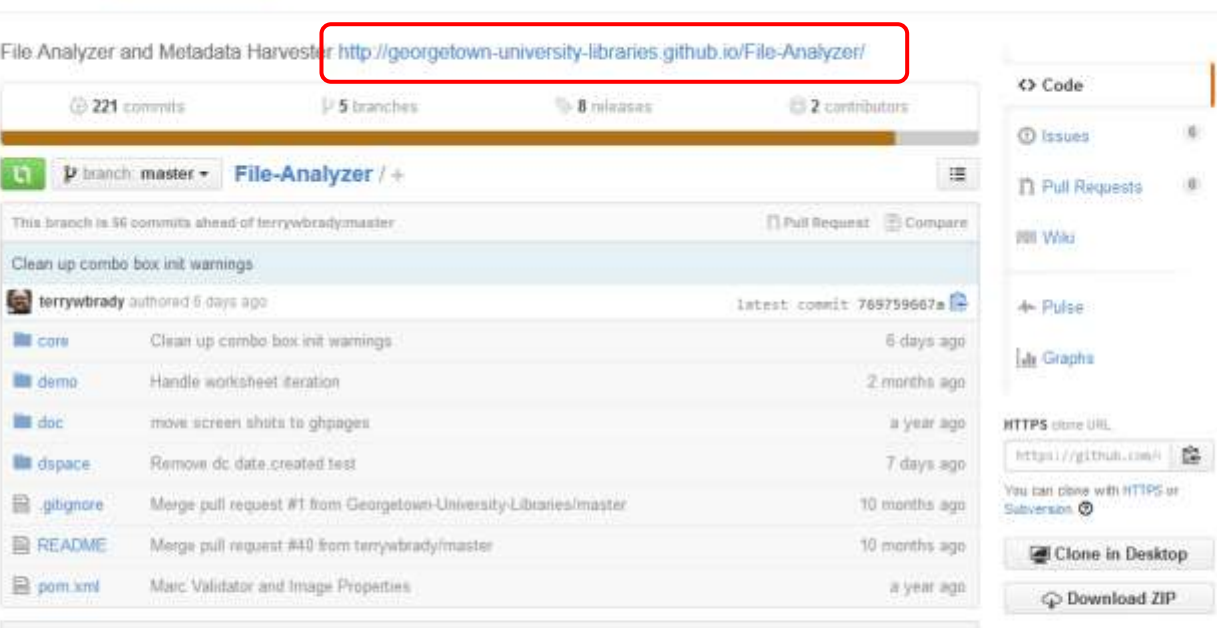

Star 13 V Fork 7

#### **III README**

#### PURPOSE

Project Page: http://georgetown-university-libraries.github.io/File-Analyzer/

Georgetown-University-Libraries / File-Analyzer

fortiad from terry whrady/File-Analyzer

The File Analyzer and Metadata Harvester is a general purpose desktop (and command line) tool designed to automate simple, file-based operations. The File Analyzer assembles a toolkit of tasks a user can perform.

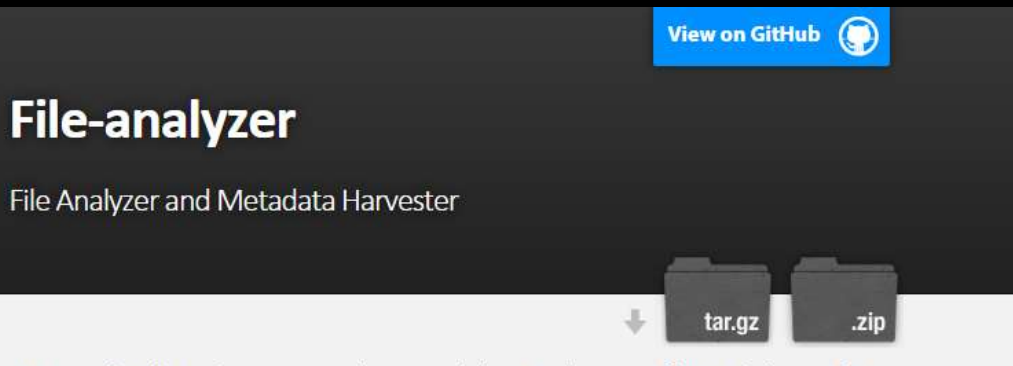

PURPOSE The File Analyzer is a general purpose desktop (and command line) tool designed to automate simple, file-based operations. The File Analyzer assembles a toolkit of tasks a user can perform.

The tasks that have been written into the File Analyzer code base have been optimized for use by libraries, archives, and other cultural heritage institutions.

See the File Analyzer Wiki for detailed instructions.

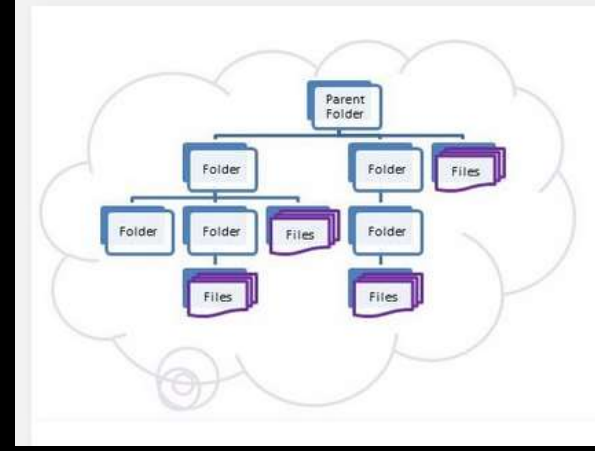

You have a collection of files and you need to do something with those files...

### **Project Home Page**

- Visually compelling landing page o Sometimes you only get one click to tell the story
- Stored as a project branch: gh-pages
- Trackable by Google Analytics

# **Navigating to Code**

### Georgetown-University-Libraries / File-Analyzer fortiad from terry whrady/File-Analyzer

## **Browse** Code<br>Directories

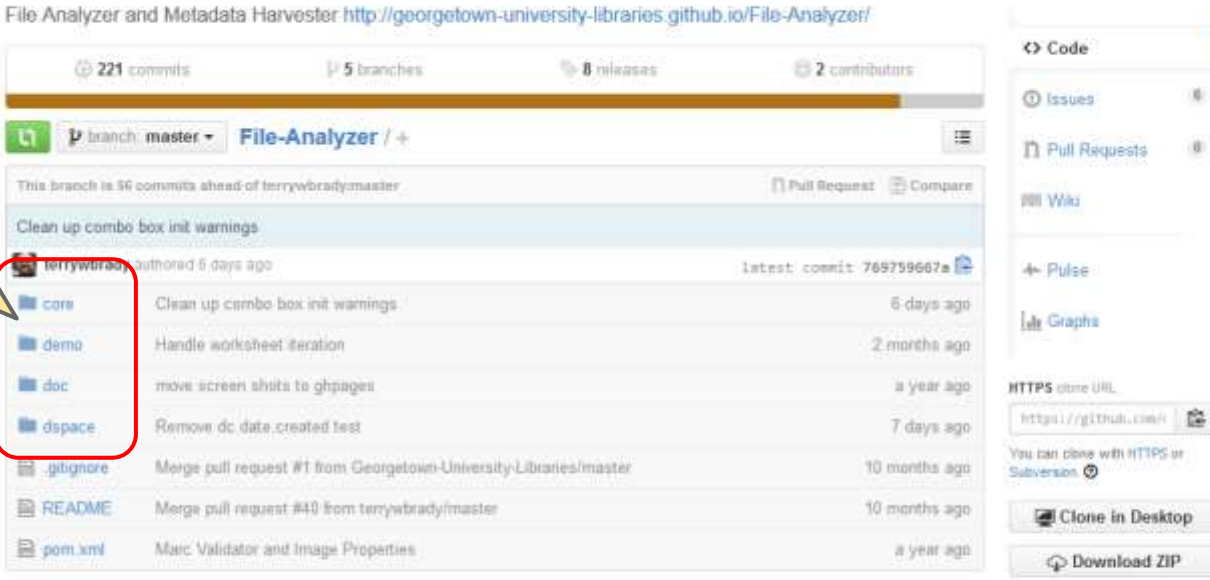

#### **III README**

#### PURPOSE

Project Page: http://georgetown-university-libraries.github.io/File-Analyzer/

The File Analyzer and Metadata Harvester is a general purpose desktop (and command line) tool designed to automate simple, file-based operations. The File Analyzer assembles a toolkit of tasks a user can perform.

### **P** 2 Georgetown-University-Libraries / File-Analyzer<br>forked from terrywbrady/File-Analyzer

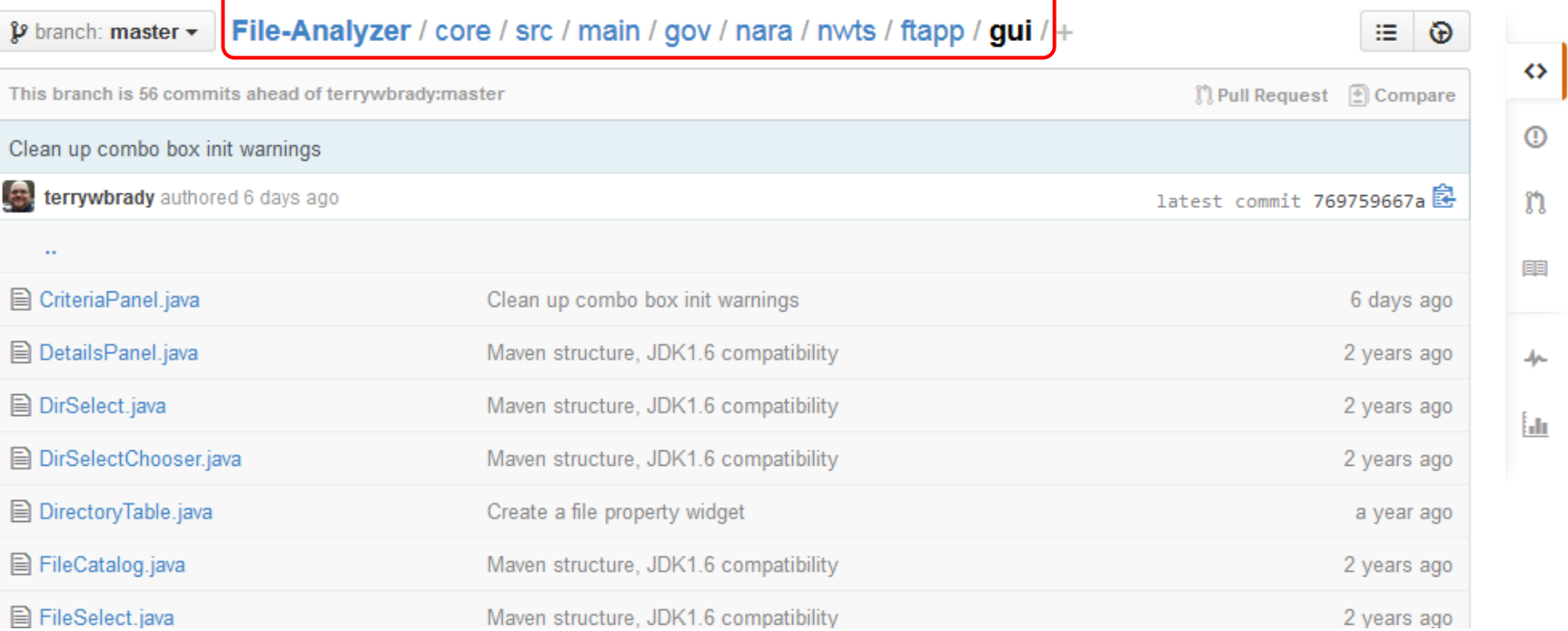

★ Star 13 V Fork 7

```
terrywbrady on Dec 13, 2012 Maven structure, JDK1.6 compatibility
1 contributor
                                                     Access
                                                     Resource
22 lines (18 sloc) 0.551 kb
                                                                                      Raw
                                                                                             Blame
                                                                                                     History
                                                                                                                        血
       package gov.nara.nwts.ftapp.gui;
                                                     by URLimport javax.swing.JFileChooser;
       import javax.swing.JFrame;
       import javax.swing.JTextField;
   Ÿ.
       18 +* Displays a directory selection dialog; results will be saved to a specified text field.
   8
        * @author TBrady
   9.
        \approx1e
        \pm /
  11class DirSelect extends FileSelect {
  12
                                                                                  Language 
              private static final long serialVersionUID = 1L;
  13
  12
              public void configureChooser() {
                                                                                  Specific
  -15
                     jfc.setFileSelectionMode(JFileChooser.DIRECTORIES_ONLY);
  16
  17
                                                                                  Rendering
              DirSelect(JFrame parent, JTextField result, String title) {
  18super(parent, result, title);
  19
  20
  21
```
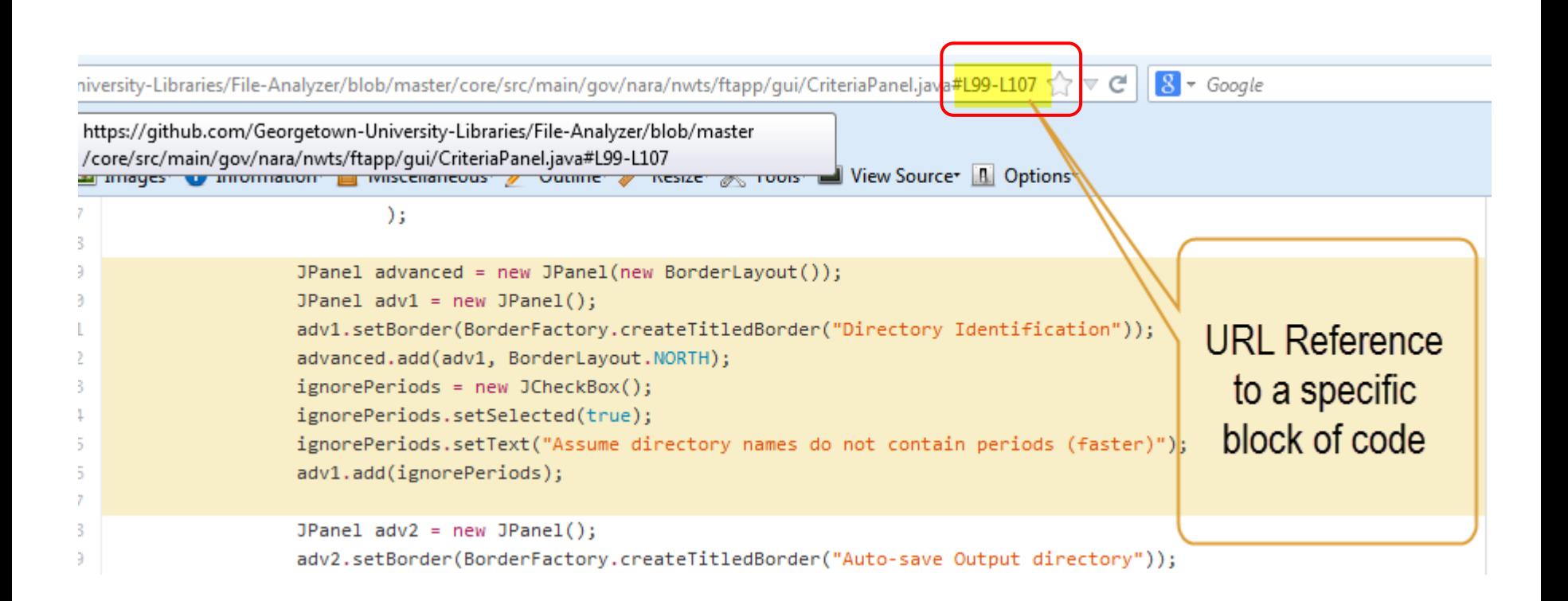

### **Code Navigation**

- File-system like navigation within a project
- Every node has a meaningful URL o Even to a block of code!
- "Raw" Access by URL
	- $\circ$  Can run a simple html/css/js app from the code repository
	- o Great for test data!

# **Code Editing**

### File-Analyzer / core / src / main / gov / nara / nwts / ftapp / gui / CriteriaPanel.java p branch: master -鼠 注 terrywbrady 6 days ago Clean up combo box init warnings 1 contributor **Blame** History  $\triangleq$ 213 lines (191 sloc) 6.68 kb Raw package gov.nara.nwts.ftapp.gui; 里 ž  $\overline{3}$ import gov.nara.nwts.ftapp.filetest.FileTest; 4  $\tilde{5}$ import java.awt.BorderLayout; import java.awt.FlowLayout; iŝ.  $\overline{z}$ import java.awt.Font; Edit import java.awt.Insets; 8 import java.awt.event.ActionEvent; 광 button

- 18 import java.awt.event.ActionListener;
- import java.awt.event.FocusEvent; 31
- import java.awt.event.FocusListener; 12
- import java.io.File; 13
- import java.util.ArrayList; 14
- 15 import java.util.Collections;

### **Inline Text Editor**

File-Analyzer / core / src / main / gov / nara / nwts / ftapp / gui / CriteriaPanel.iava 鼠 or cancel 'n. <>Edit file <sup></sub> Preview changes</sup> Tabs  $\overline{\mathbf{v}}$ 8  $\mathbf{v}$ No wrap ۷. package gov.nara.nwts.ftapp.gui;  $\overline{2}$ 3 import gov.nara.nwts.ftapp.filetest.FileTest; Edit and commit files 4 5 import java.awt.BorderLayout; with no need to install  $\overline{6}$ import java.awt.FlowLayout;  $\overline{J}$ import java.awt.Font; client software. import java.awt. Insets;  $B$ import java.awt.event.ActionEvent; 9 import java.awt.event.ActionListener; 10  $11$ import java.awt.event.FocusEvent; Example: Your team has a import java.awt.event.FocusListener; 12 import java.io.File; 13 designer who only modifies 14 import java.util.ArrayList; CSS. A Simple solution!

import java.util.Collections; 15

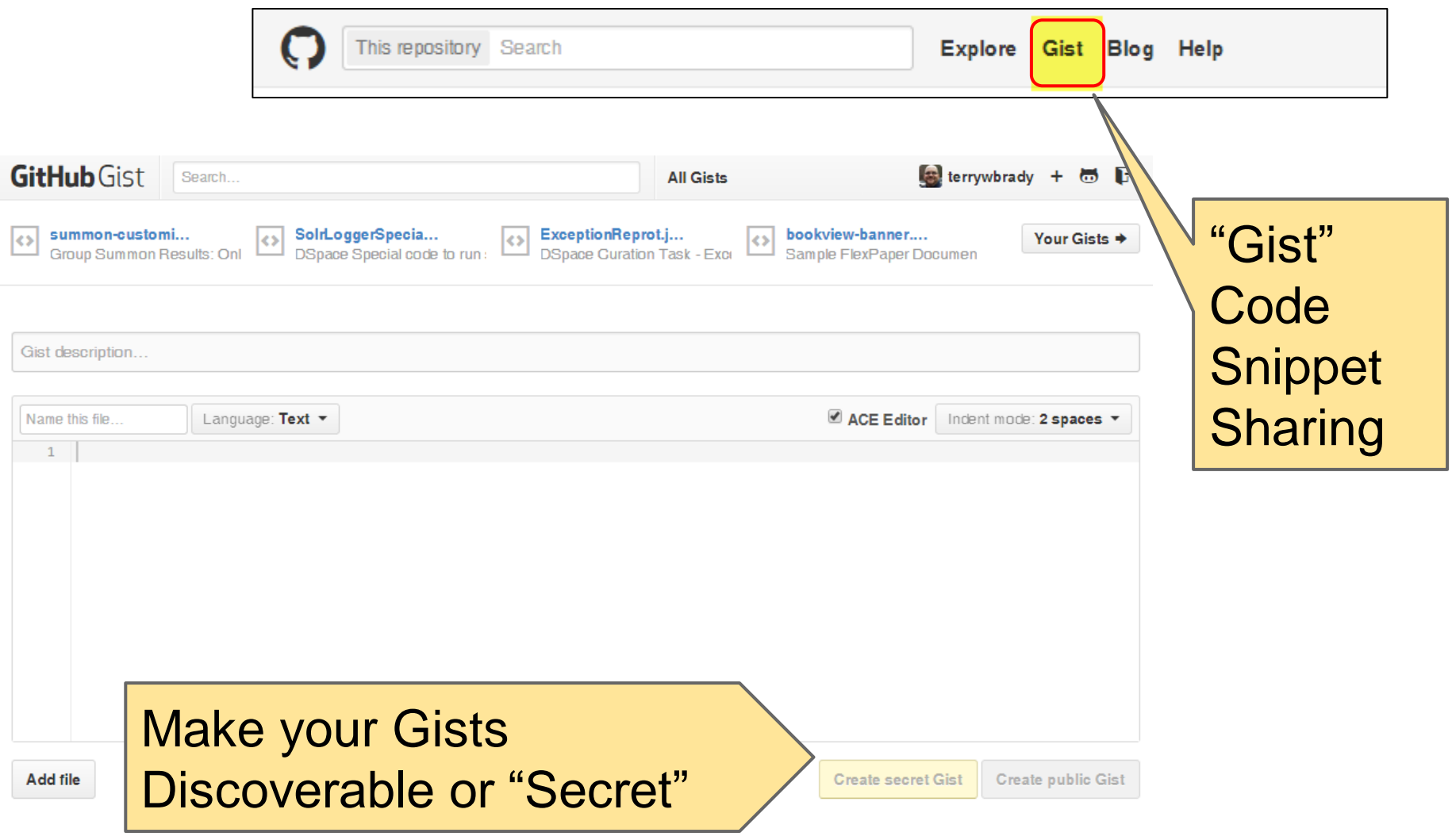

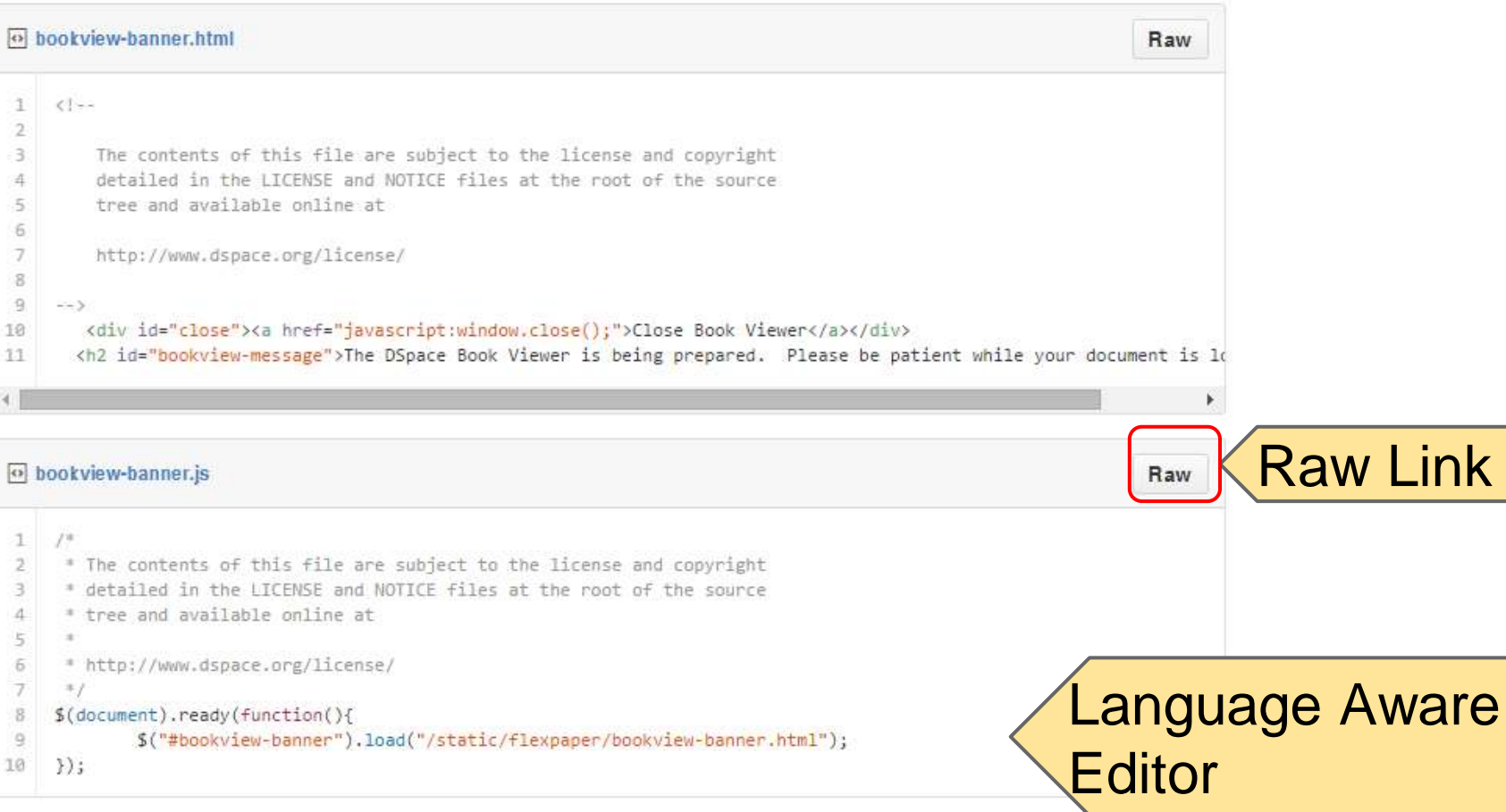

#### Georgetown-University-Libraries / File-Analyzer forbad from terry-worse/wiFite-Analyzer

Star 11 V Fork 7

### Add new text file

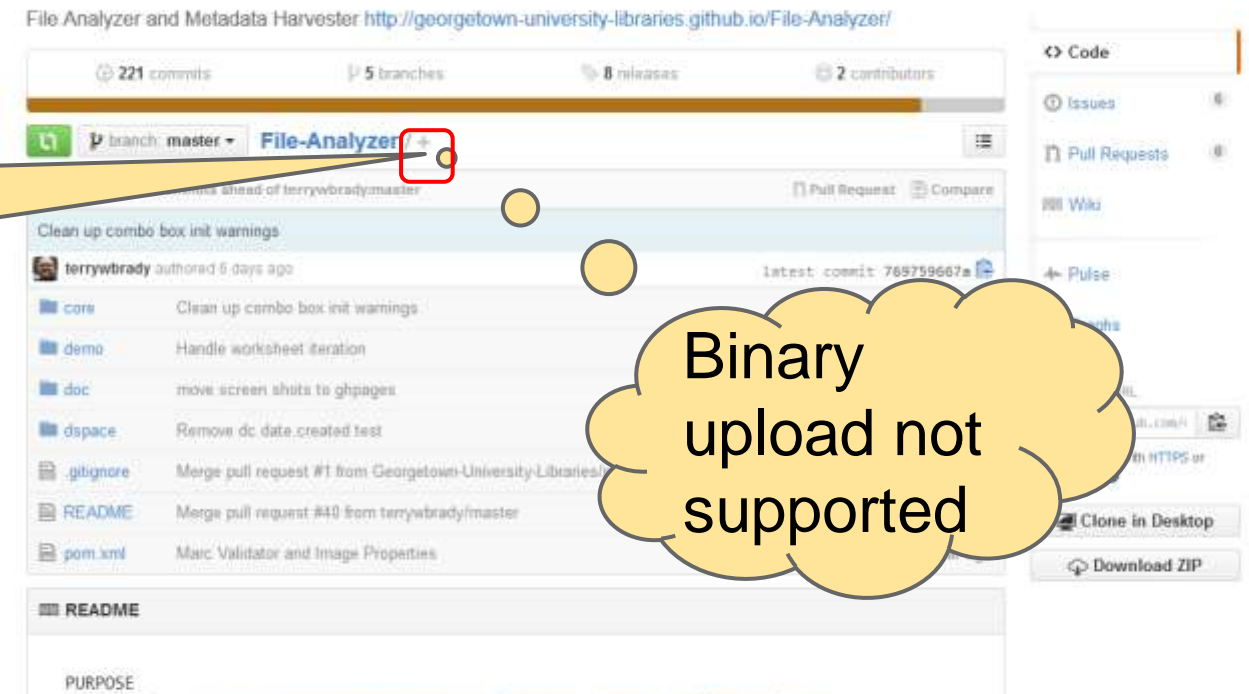

Project Page: http://georgetown-university-libraries.github.io/File-Analyzer/

The File Analyzer and Metadata Harvester is a general purpose desktop (and command line) tool designed to automate simple, file-based operations. The File Analyzer assembles a toolkit of tasks a user can perform.

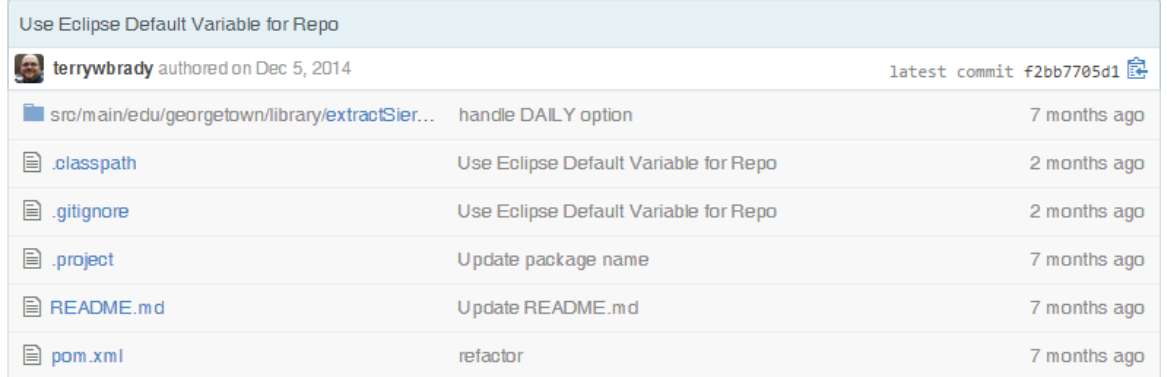

**图 README.md** 

This code provides a sample implementation of a BIB and ITEM extract using the Sierra REST API.

This code has been shared for illustrative purposes. Some of this code contains institution-specific logic.

Wiki

### README

the Washington Regional Library Consortium (WRLC). Prior to the creation of this program, the were generated by our Systems Librarian using Sierra client functionality. This program

### [https://guides.github.com/features/mastering](https://guides.github.com/features/mastering-markdown/)[-markdown/](https://guides.github.com/features/mastering-markdown/)

The Georgetown University Libraries provide quarterly, monthly, and daily extracts our catal **Markdown** format permitted dency of

## **Code Editing with GitHub Web**

- Language-specific formatting
- Quick editing using only the browser
	- o Support non-developer contributors!
	- o 2015 Goal: extend code contributors on our projects
- Markdown is a powerful wiki syntax for documentation

**Change History / Pull Request**

### Georgetown-University-Libraries / File-Analyzer forbad from terry-worse/wiFite-Analyzer

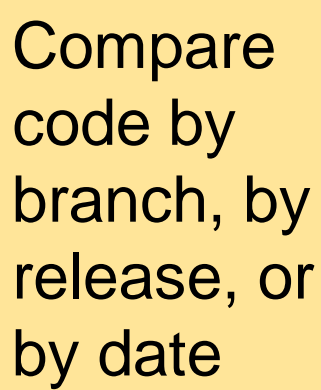

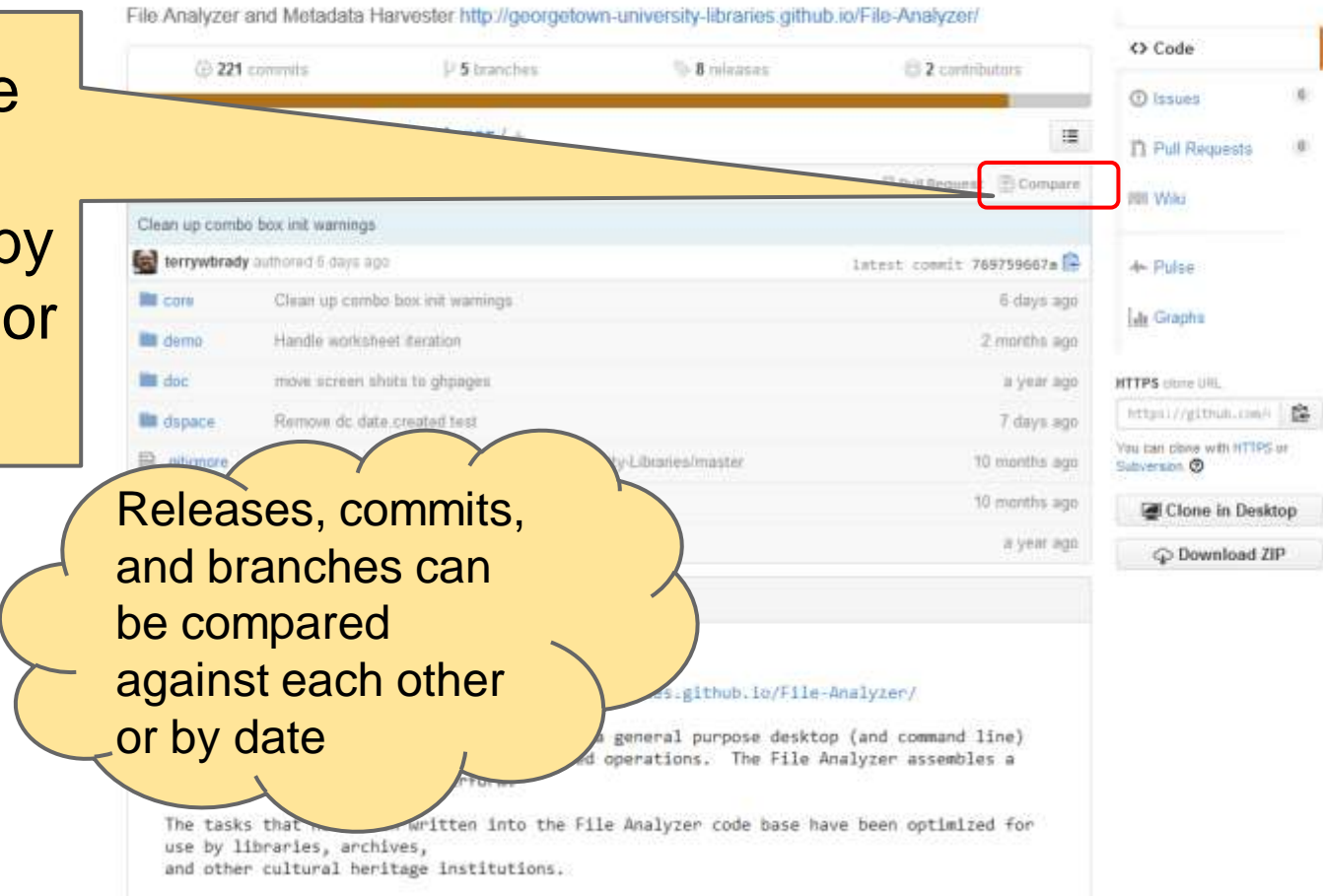

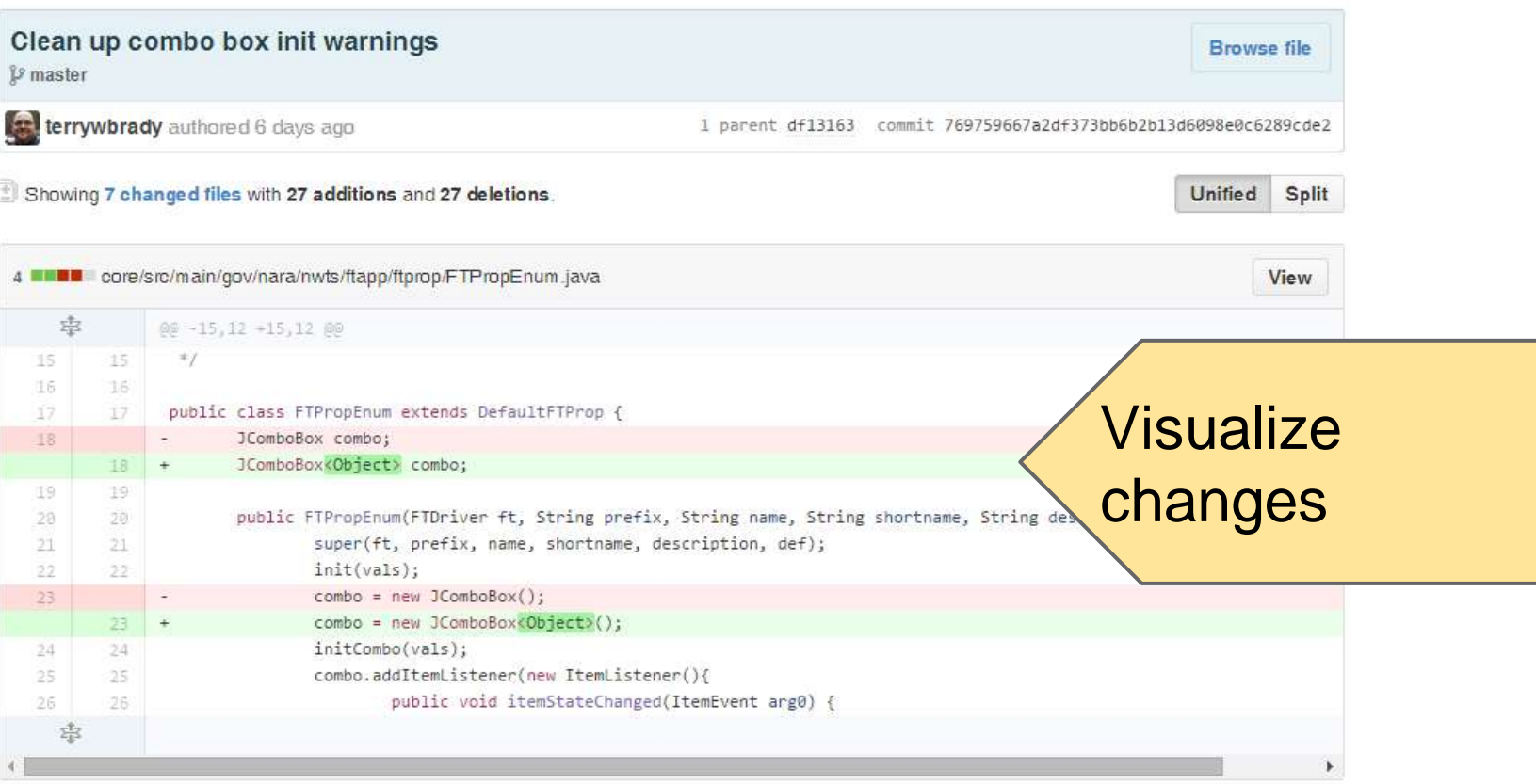

View

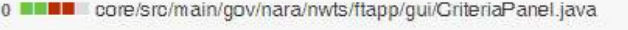

п

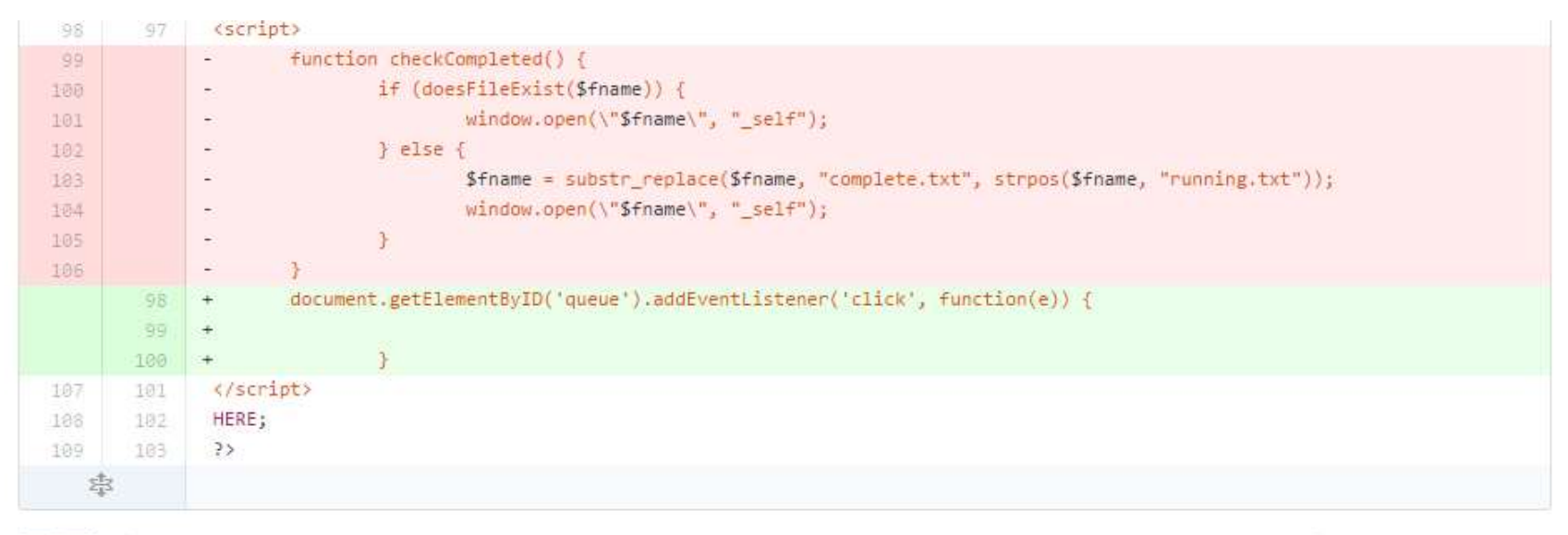

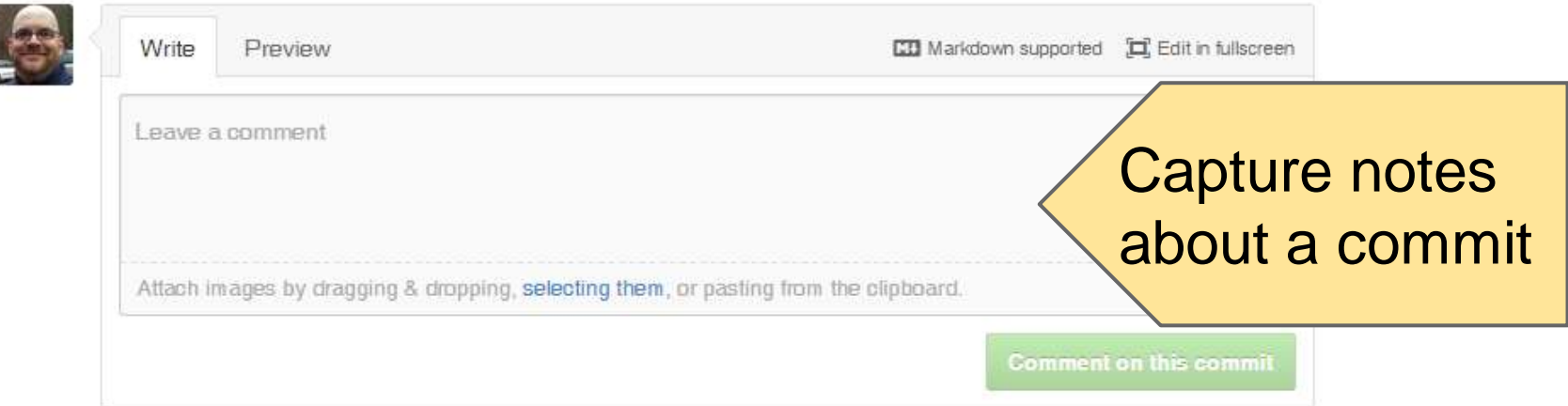

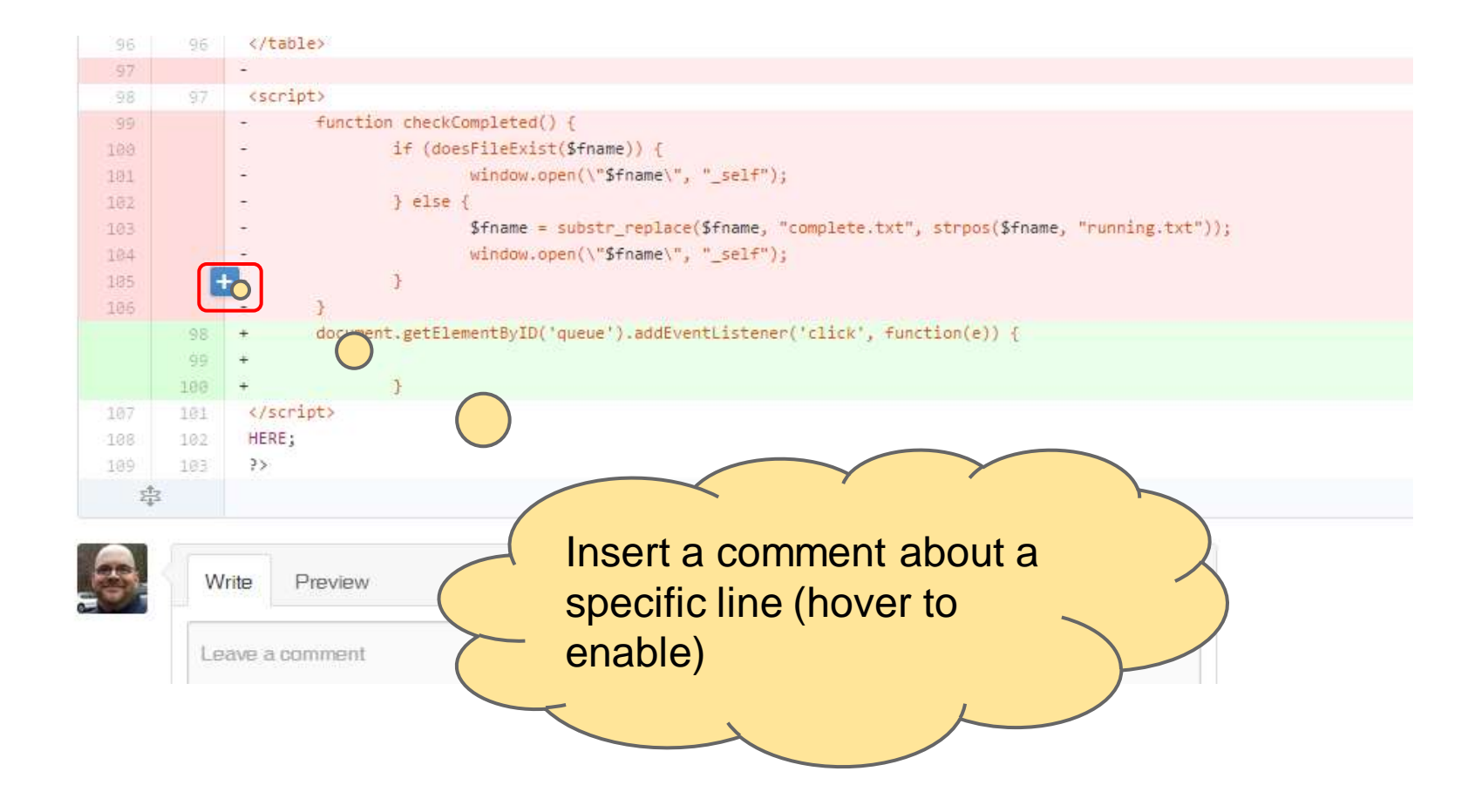

### Georgetown-University-Libraries / File-Analyzer forest from terry worsely/File-Analyzer

Star 13 V Fork 7

### Create a "pull request" to propose a set of changes

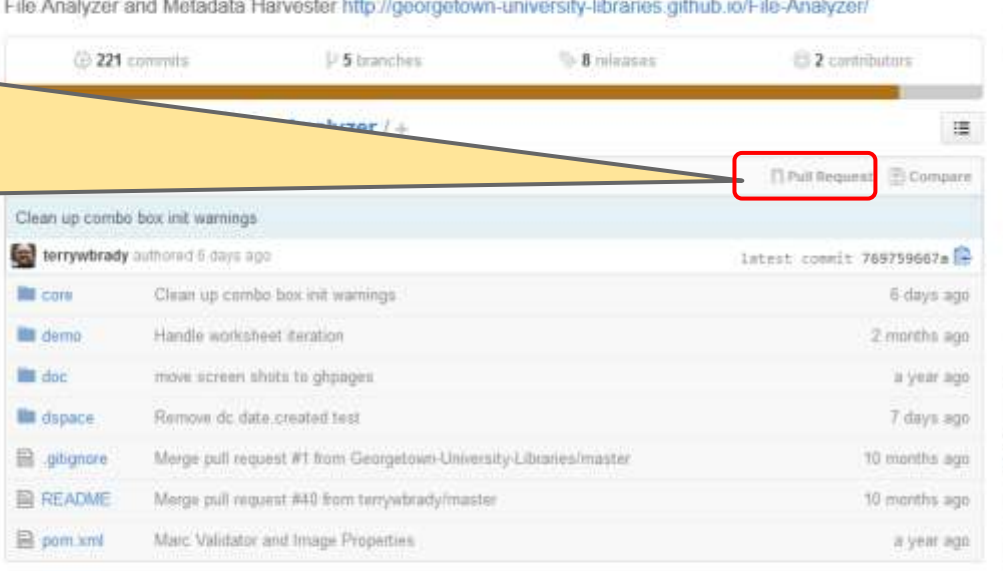

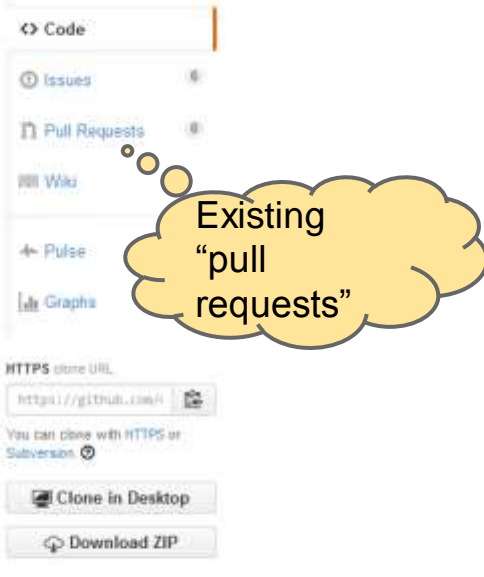

#### **III README**

#### PURPOSE

Project Page: http://georgetown-university-libraries.github.io/File-Analyzer/

The File Analyzer and Metadata Harvester is a general purpose desktop (and command line) tool designed to automate simple, file-based operations. The File Analyzer assembles a toolkit of tasks a user can perform.

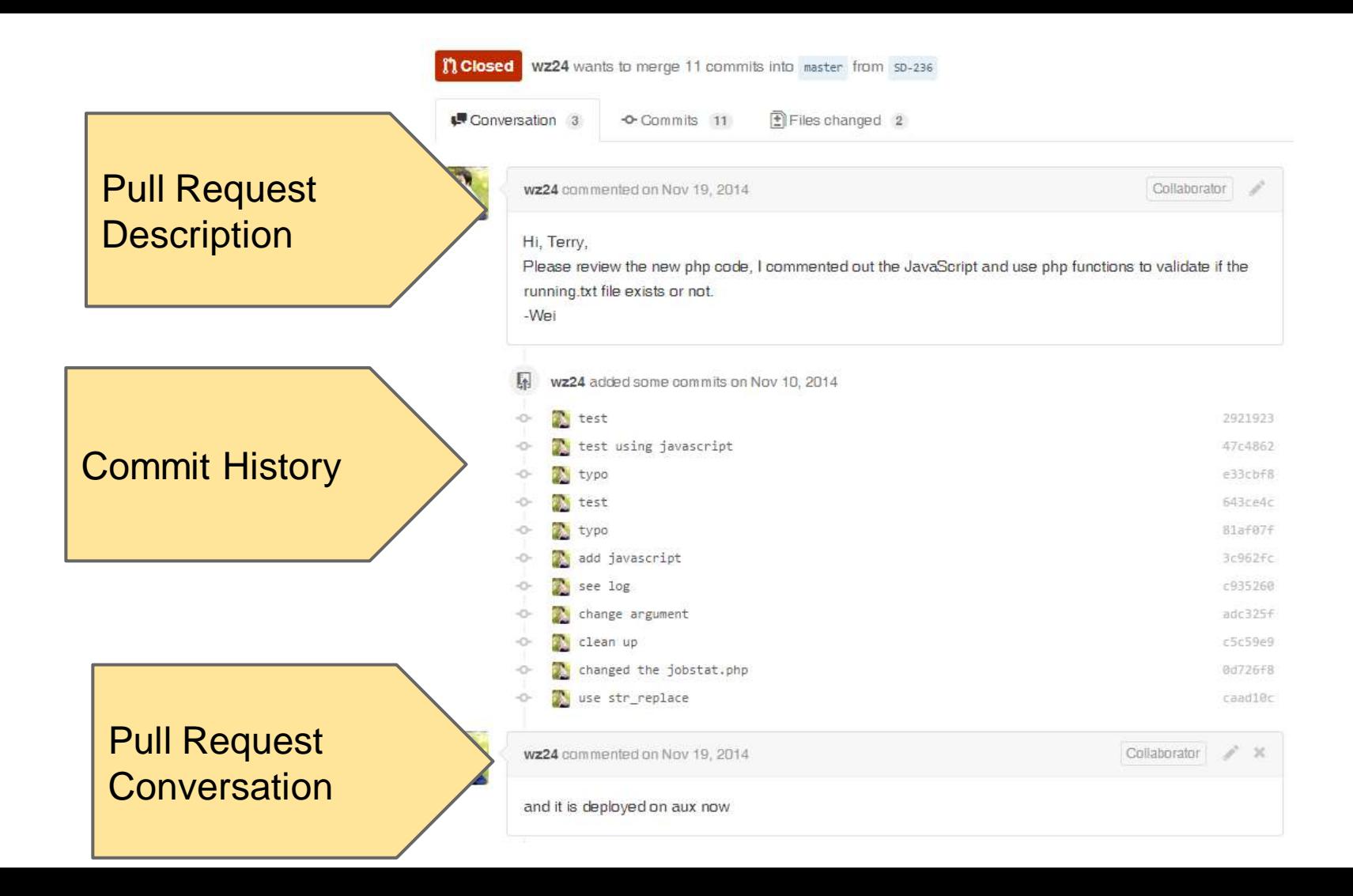

## **Change History / Pull Request**

### • Visualization of changes

- o Only a browser is needed
- o Powerful compare options by URL
	- By Date: [.../compare/master@{1month}](https://github.com/Georgetown-University-Libraries/File-Analyzer/compare/master@{1month})
	- By Release: [.../compare/v2.0.2...v2.0.5](https://github.com/Georgetown-University-Libraries/File-Analyzer/compare/v2.0.2...v2.0.5)

• Conversation around a pull request/commit

- Great tool for mentoring staff on changes
- Conversation captured right with the code
- o Rich Markup

## **Release Tracking**

### Georgetown-University-Libraries / File-Analyzer forbad from terry-worse/wiFite-Analyzer

a.

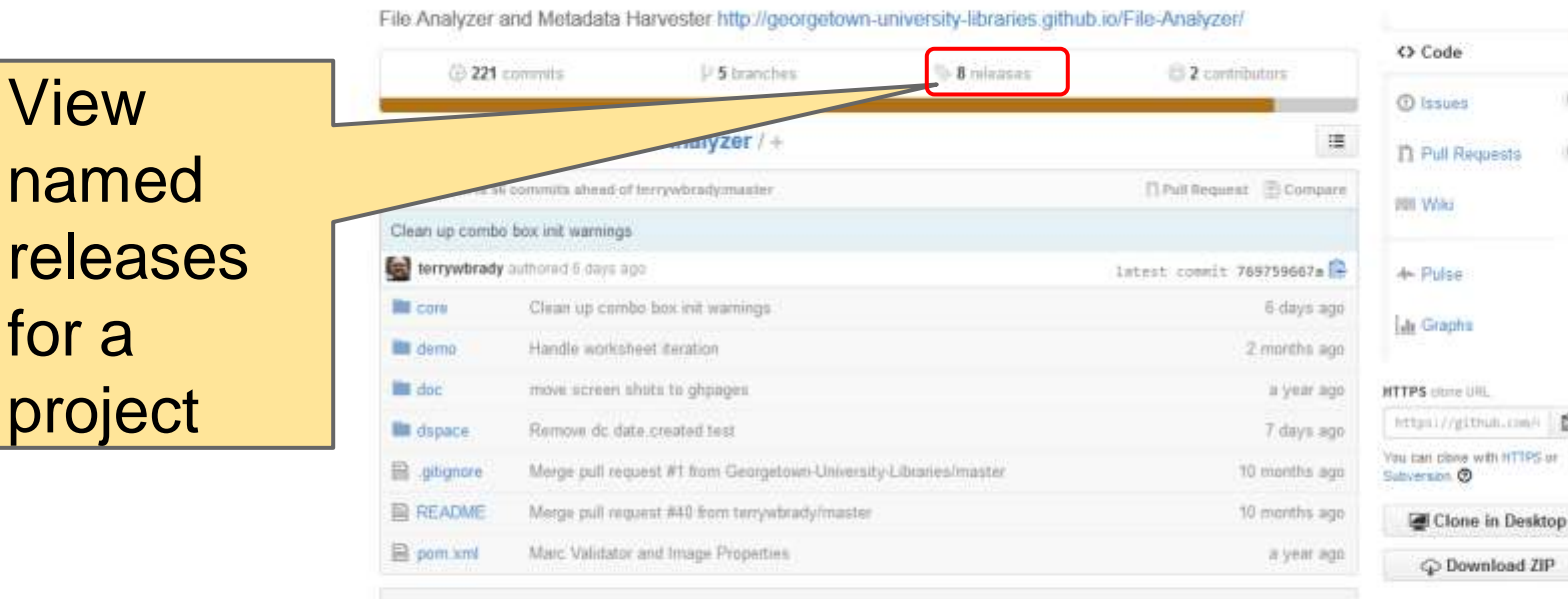

#### **III README**

**View** 

for a

named

project

#### PURPOSE

Project Page: http://georgetown-university-libraries.github.io/File-Analyzer/

The File Analyzer and Metadata Harvester is a general purpose desktop (and command line) tool designed to automate simple, file-based operations. The File Analyzer assembles a toolkit of tasks a user can perform.

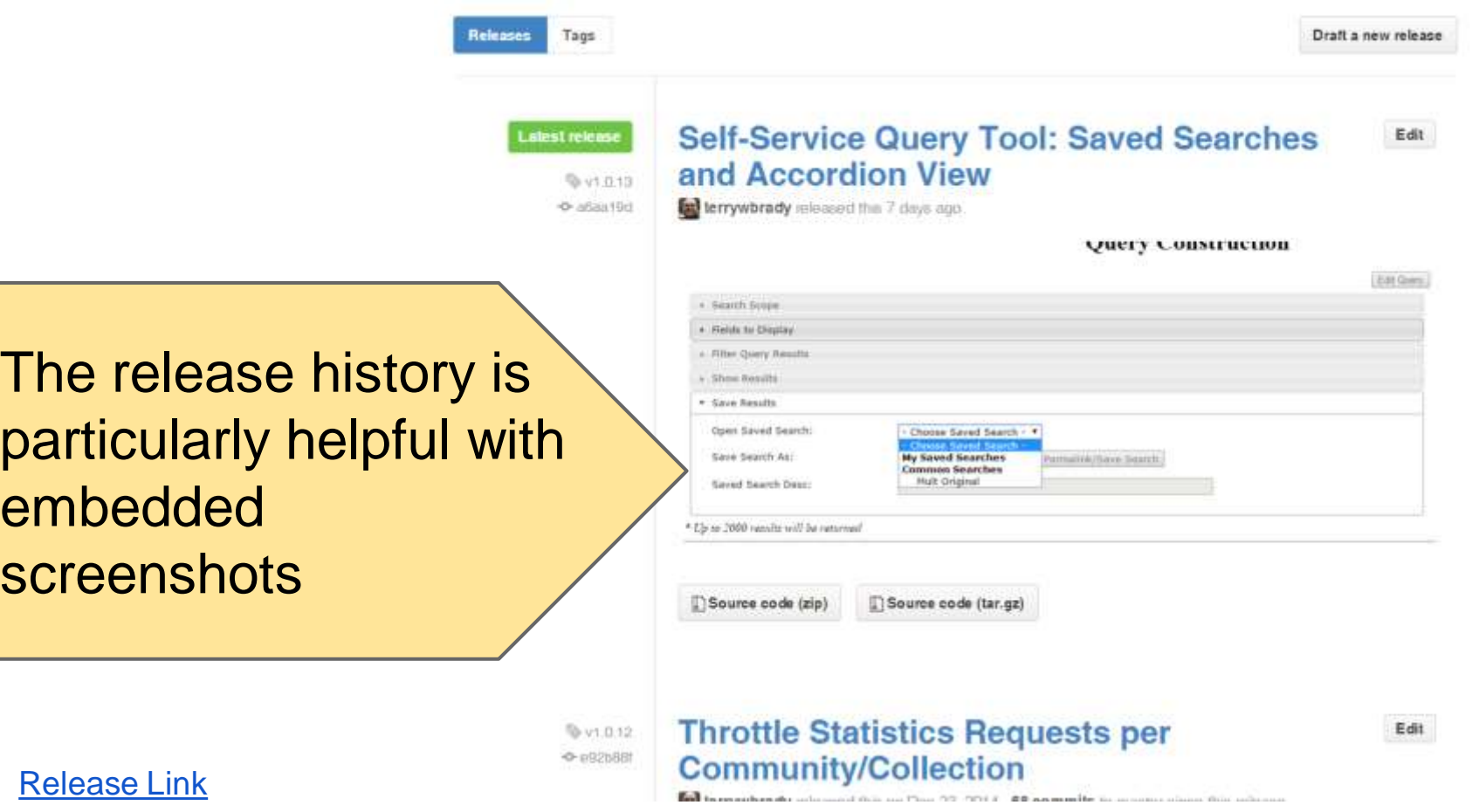

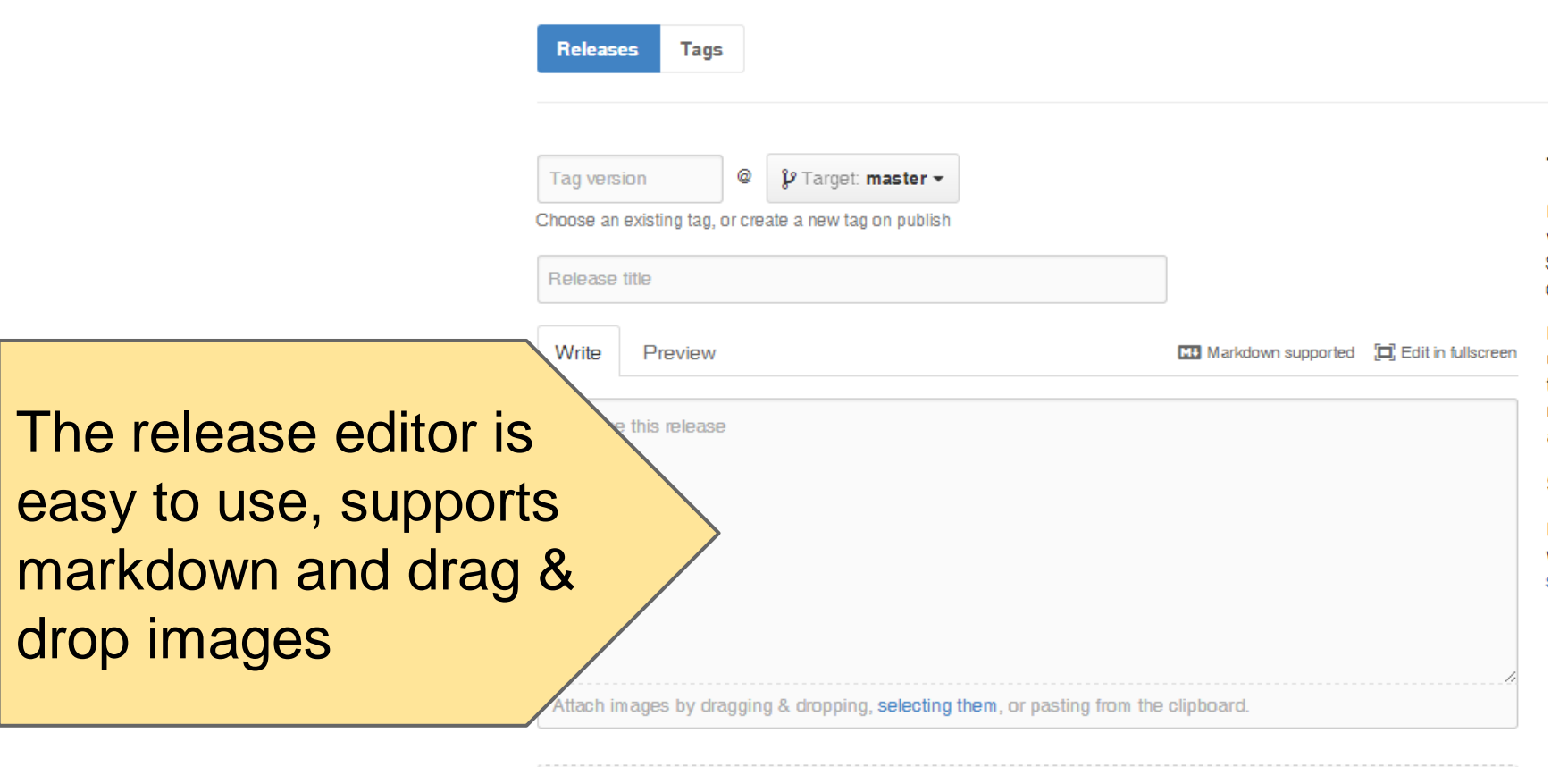

Attach binaries by dropping them here or selecting them.

### **Release Tracking**

- Document every release to production
- Rich documentation makes it easy to recall the contents of a release
	- o Very useful for annual review accomplishments
	- o Can function like a blog/project portfolio
- GitHub will automatically email release notes to defined team members

## **Rich Documentation**

### Georgetown-University-Libraries / File-Analyzer forbad from terry-worse/wiFite-Analyzer

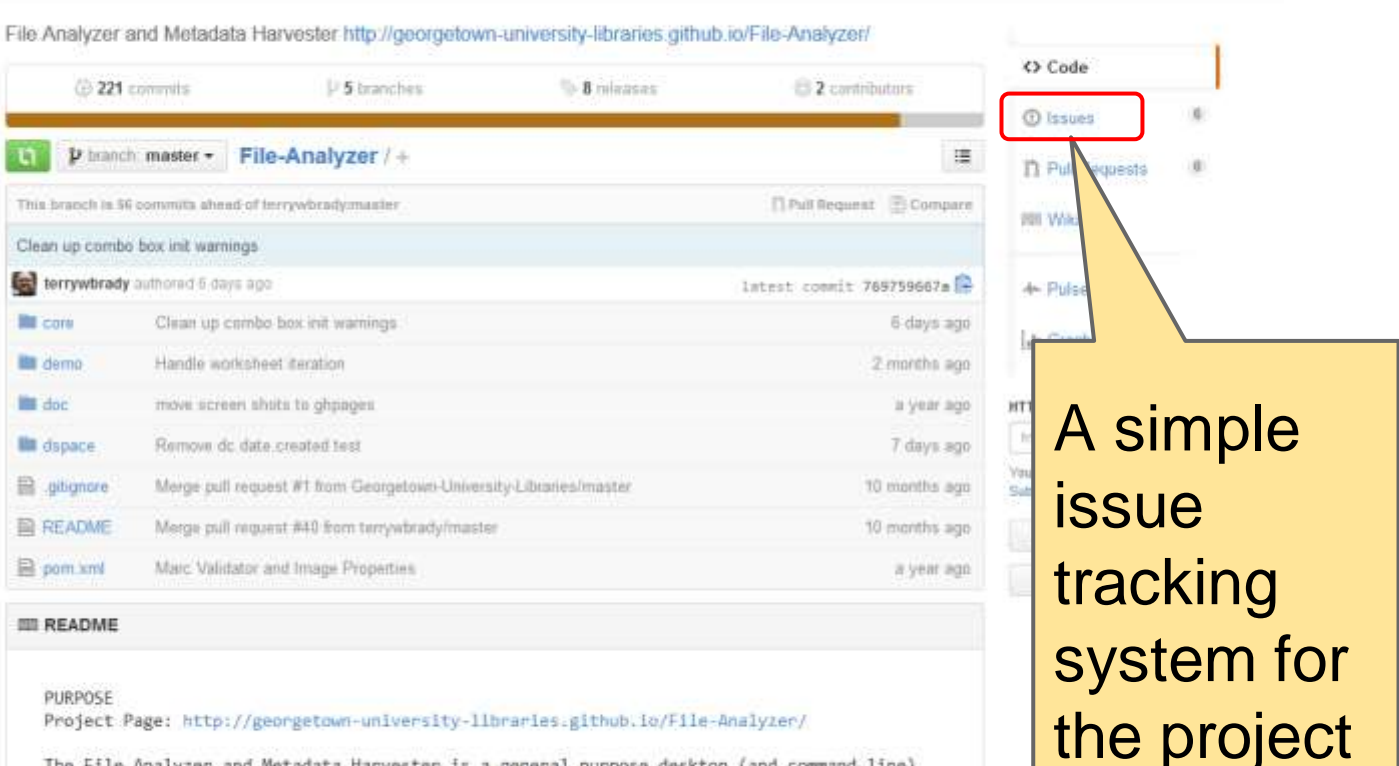

The File Analyzer and Metadata Harvester is a general purpose desktop (and command line) tool designed to automate simple, file-based operations. The File Analyzer assembles a toolkit of tasks a user can perform.

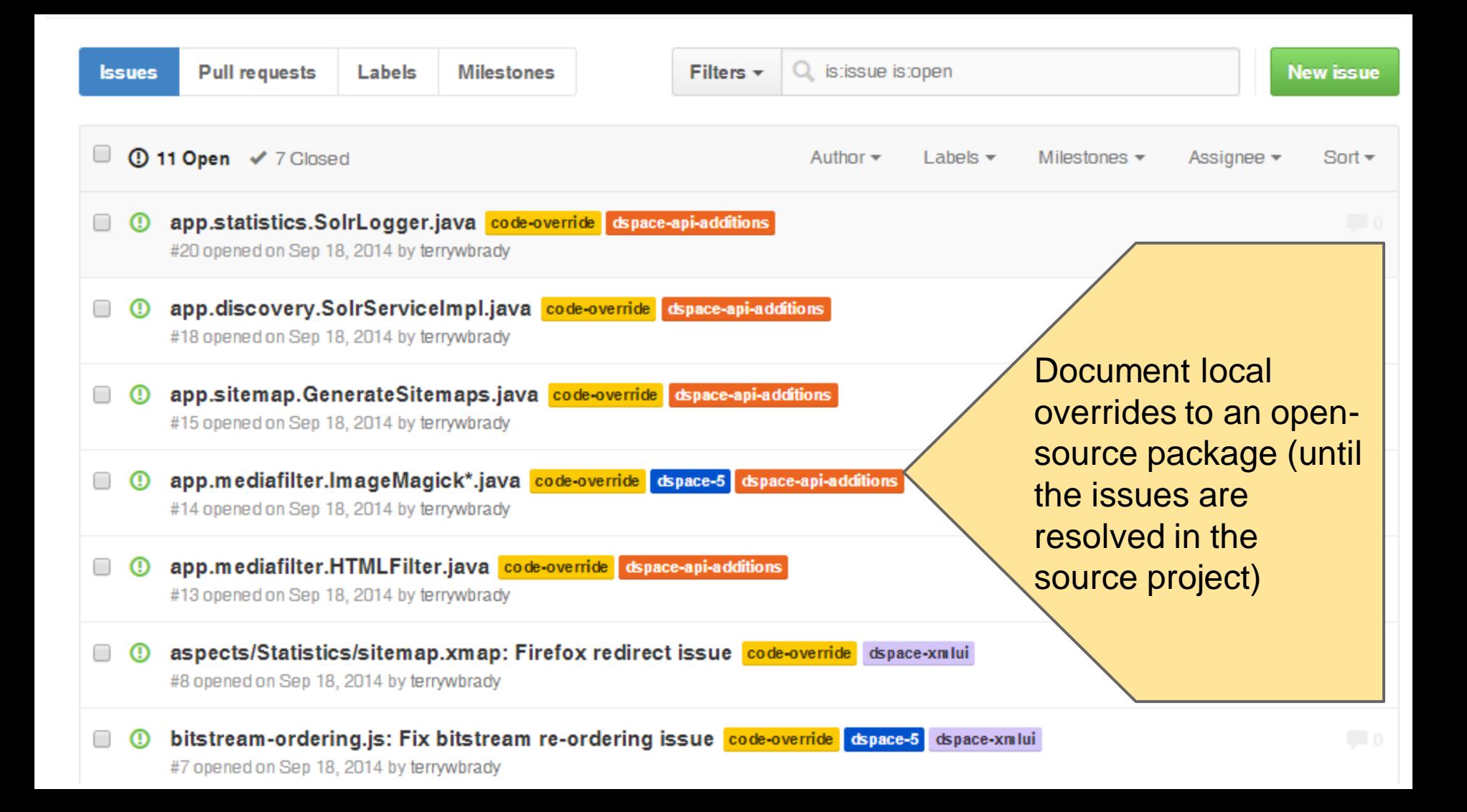

### Georgetown-University-Libraries / File-Analyzer forbad from terry-worse/wiFite-Analyzer

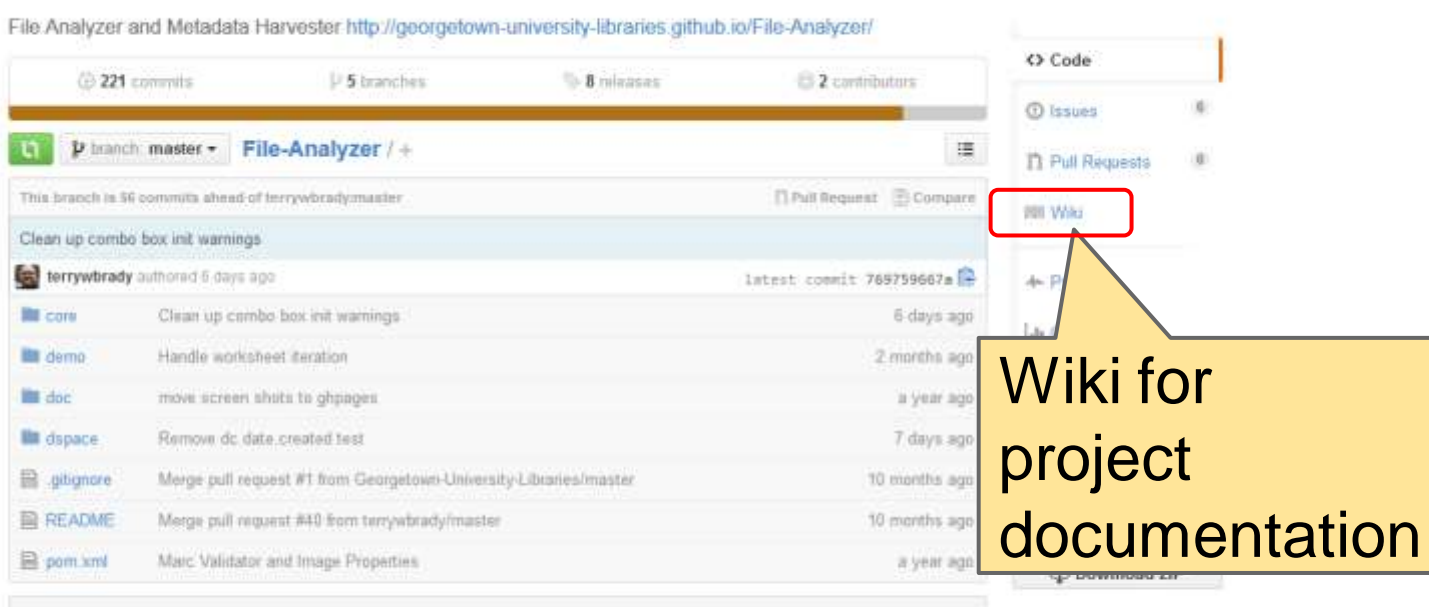

#### **III README**

#### PURPOSE

Project Page: http://georgetown-university-libraries.github.io/File-Analyzer/

The File Analyzer and Metadata Harvester is a general purpose desktop (and command line) tool designed to automate simple, file-based operations. The File Analyzer assembles a toolkit of tasks a user can perform.

### File Analyzer Use Cases at Georgetown University

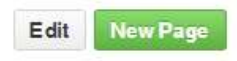

 $Pages$ 

 $\cdot$  Hame

Packages

· File Analyzer Component

• Installation instructions

Terry Brady edited this page 4 days ago - 2 revisions

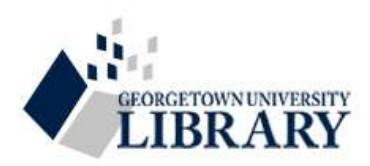

**Wiki Link** 

The Georgetown University Library has developed File Analyzer tasks for nearly every department within the library. Where practical, code has been made available on GitHub.

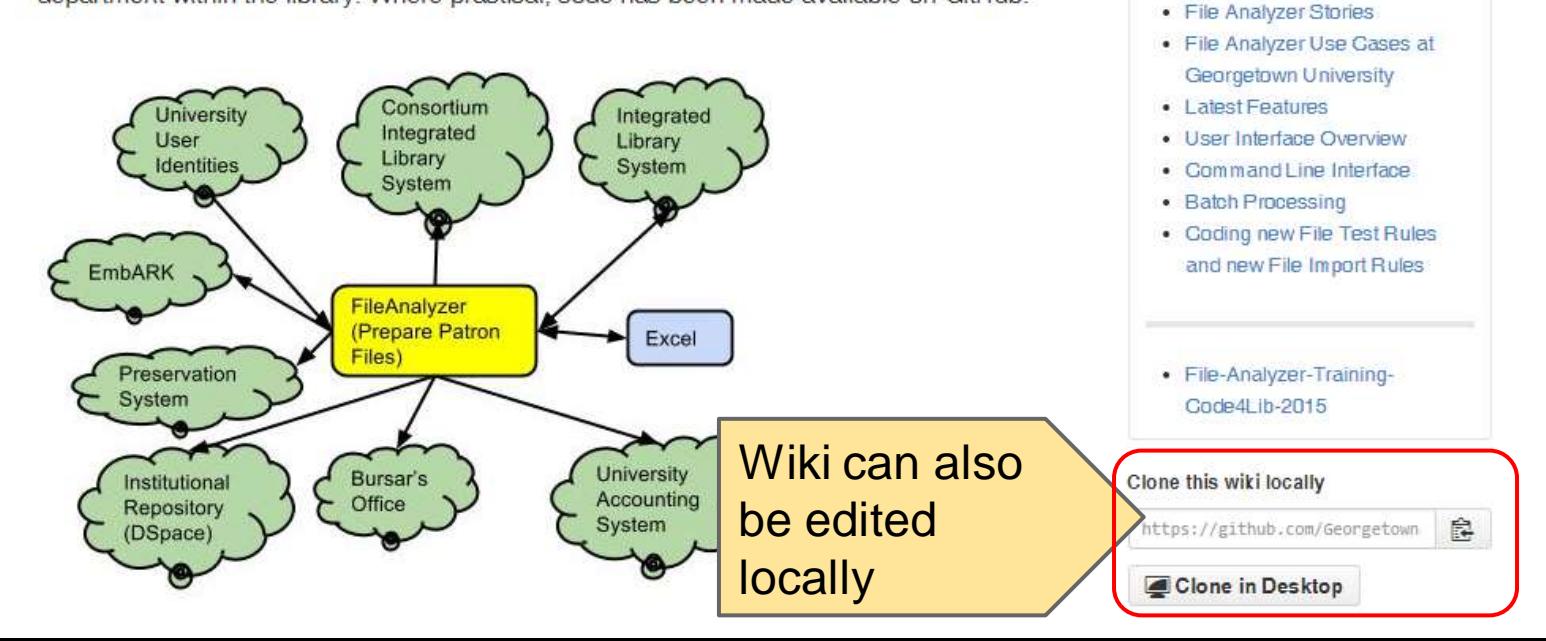

### **Let's talk...**

- Check out our repository, let me know what you think
- Likely open positions
	- o Developer/Systems Admin
	- o Systems Librarian
- Others in Seattle?

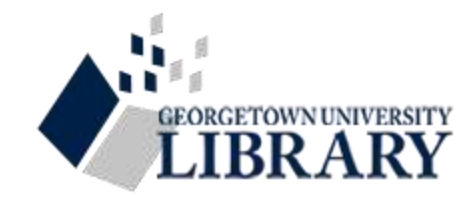

### **More Information?**

**[terry.brady@georgetown.edu](mailto:terry.brady@georgetown.edu)**

**<https://github.com/terrywbrady>**

**<https://github.com/Georgetown-University-Libraries>**

## **Other Tools**

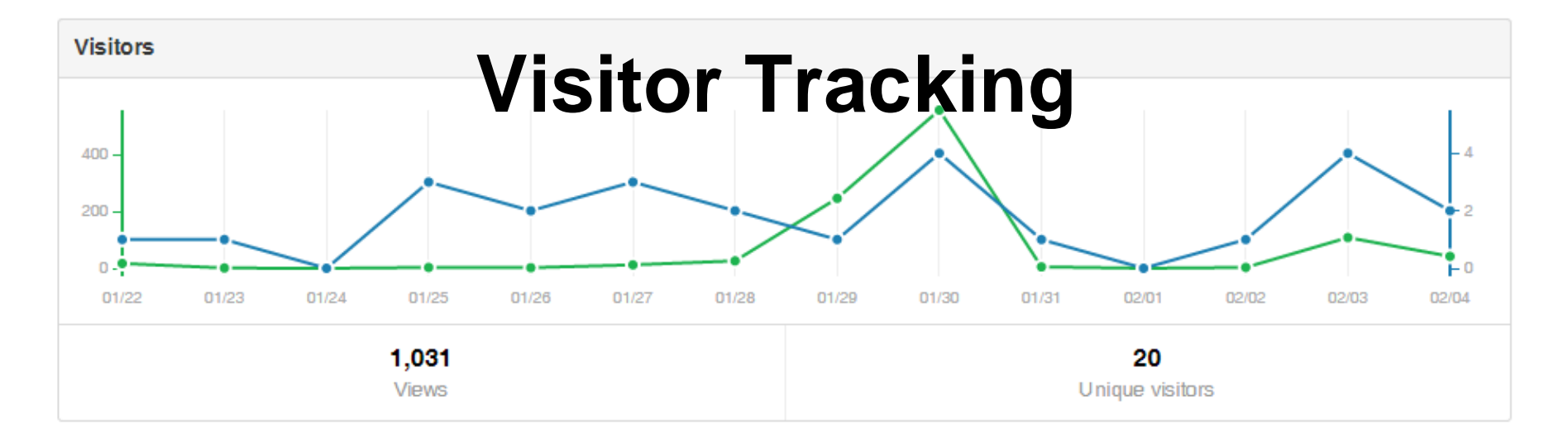

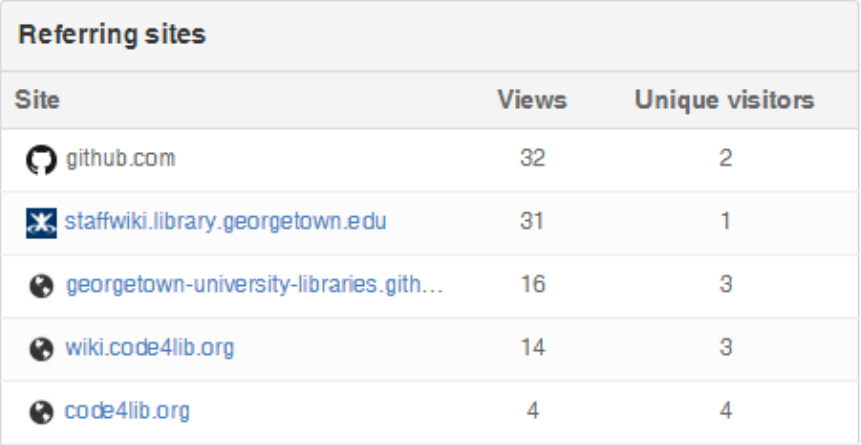

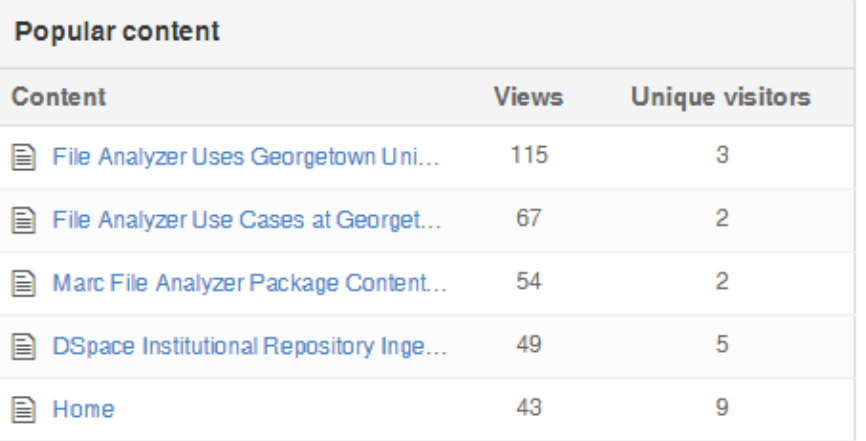

### **OAuth Tokens**

- Grant a build process access to private repositories
	- o [https://help.github.com/articles/git-automation-with](https://help.github.com/articles/git-automation-with-oauth-tokens/)[oauth-tokens/](https://help.github.com/articles/git-automation-with-oauth-tokens/)